## **Contractor Registration Process:**

If you are looking at applying for an Improvement Location Permit please verify that your contractor to be listed on the permit is registered already. If they are not or you will be the listed contractor and have not already registered please go to www.kcgov.com. Once there select the online permit button as shown below.

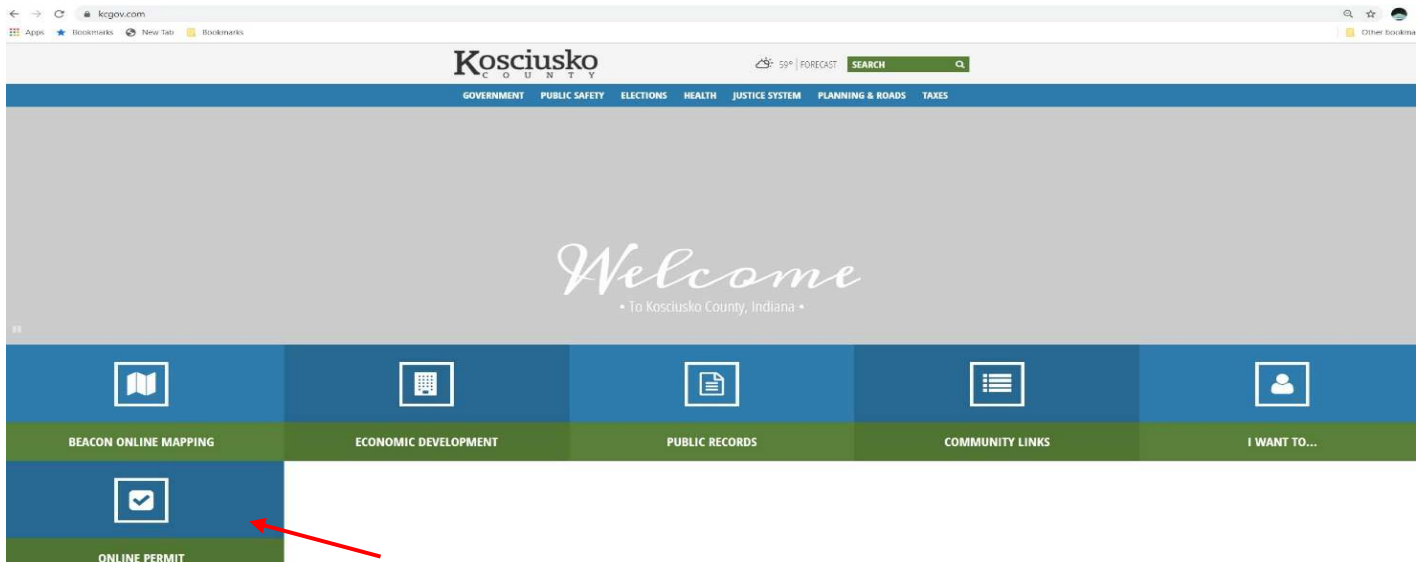

We are encouraging contractors and applicants to register in advance to coming in for a permit in order to minimize delays.

Once on the GeoPermits home page follow the below instructions.

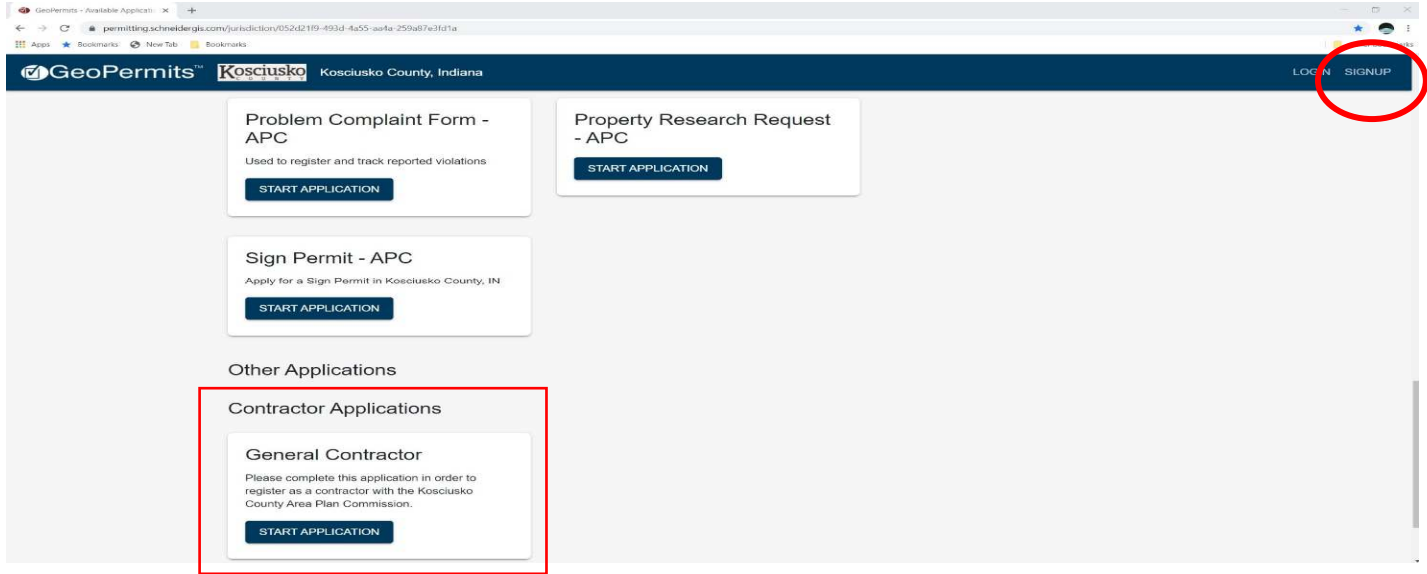

To register it is a two step process. First you will need to create an account by clicking on the "signup" button in the top right corner and following the instructions through. This is also free to do and will allow them to apply for permits once the system is completed. After the account has been finalized you will click on start application under General Contractor and complete the information request and submit. Once it has been submitted, we will review and process the application on our end and you will get an email back with the registration.

As we navigate the new process, we do ask that all be patient.